# || Parallels'

#### **[Не получается использовать виртуальную машину на](http://kb.parallels.com/ru/113734) [нескольких мониторах](http://kb.parallels.com/ru/113734)**

• Parallels Desktop

• Parallels Desktop for Mac Standard Edition

### **Симптомы**

Вы не можете использовать свою виртуальную машину с Windows на нескольких мониторах.

## **Причина**

Возможно, у вас не установлены **Parallels Tools** или Windows **не** может автоматически **обнаружить** дополнительные мониторы.

## **Решение**

1. Проверьте, установлены ли на вашей виртуальной машине Parallels Tools. Откройте **Панель управление**

**-> Установка и удаление программ ->** попробуйти найти в списке **Parallels Tools**.

2. Если Parallels Tools не установлены или устарели, **установите/обновите Parallels Tools** через меню **Виртуальная машина**.

3. Если они установлены, щелкните правой кнопкой по **рабочему столу Windows** -> выберите **Разрешение экрана**-> **Определить/рекомендуется**".

## Change the appearance of your displays

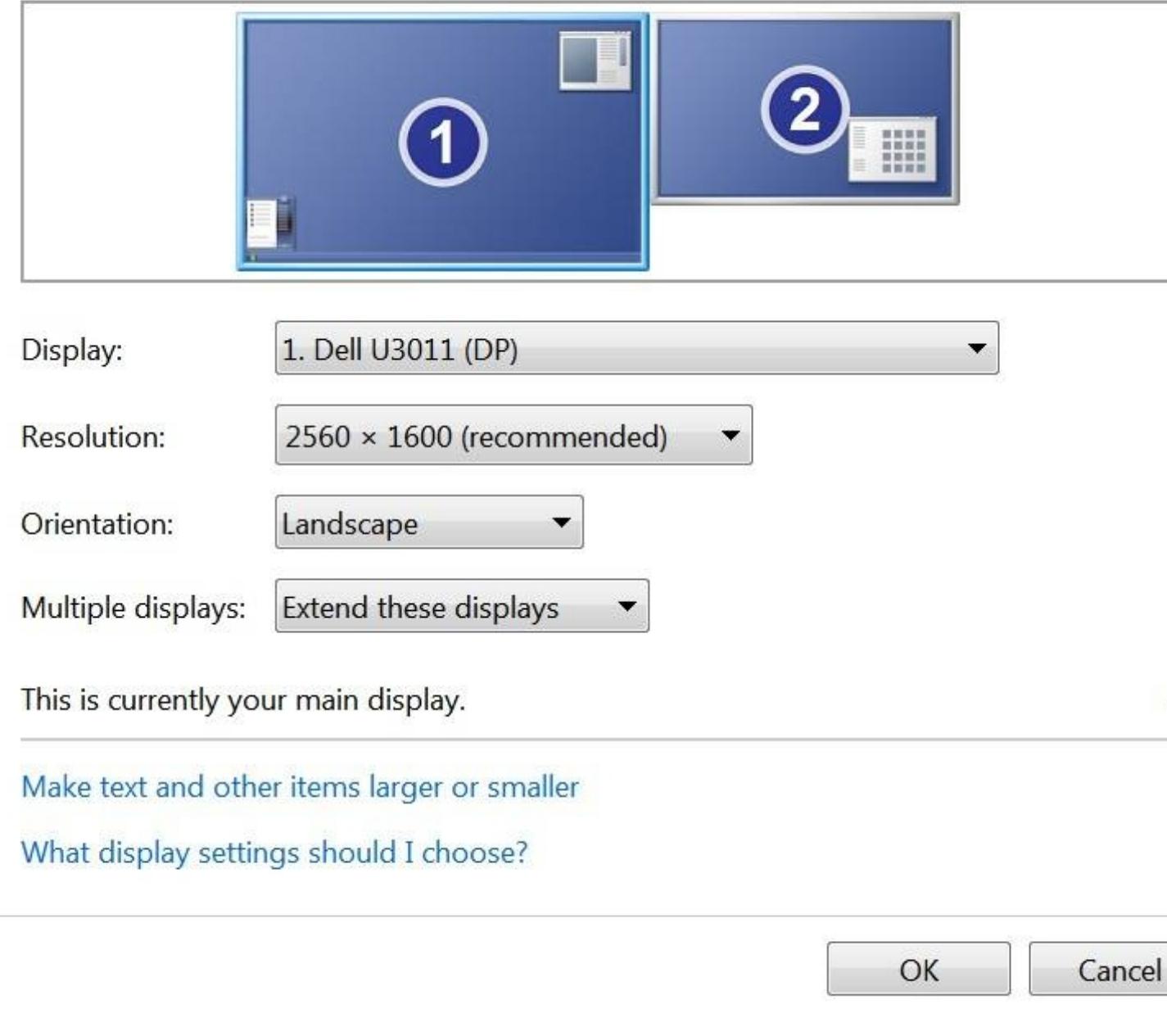

© 2024 Parallels International GmbH. All rights reserved. Parallels, the Parallels logo and Parallels Desktop are registered trademarks of Parallels International GmbH. All other product and company names and logos are the trademarks or registered trademarks of their respective owners.